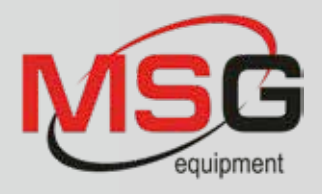

# **INTENT**

 $\ddot{\mathbf{0}}$ 

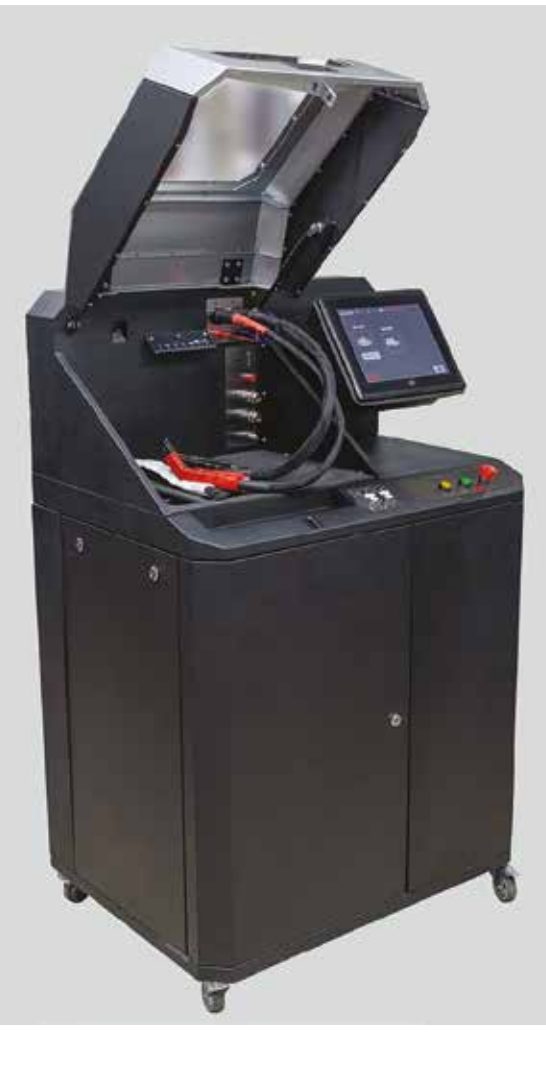

# **MS005 GÉPJÁRMŰGENERÁTOR**  ÉS -INDÍTÓMOTOR DIAGNOSZTIKAI PRÓBAPAD

A címben szereplő feladatokat ellátó próbapad az autóvillamossági szakma régi szereplője. Közbevetve: mert ilyen szakma van, és a jövőben egyre nagyobb jelentőséget kap. Általában dinamó-, generátor- és indítómotor-felújítók (ma azt mondjuk, újragyártók) alapvető mérőberendezése. Világpiaci kínálatából, ha nem is bőven, de lehet válogatni, lehetnek kinek-kinek kedvencek is közöttük. A próbapadok sokáig tudásbeli változatlansággal értek meg generációkat, majd ide is beszivárgott az elektronika, és átvette az uralmat. A régi padok királyságának fél évtizeden belül leáldozott. Az új próbapadok (sok) mindent tudnak, és fel tudnak nőni – programfrissítéssel a távolból – az új típusokhoz, vizsgálati követelményekhez. Információk jönnek-mennek az autó idegrendszeri vonalain, nemigen közlik ma már velünk, valójában mi is történik "odabent". A generátor, indítómotor előkészítése a méréshez, az adatok, kapcsolásuk beazonosítása percek kérdése, maga a mérés és minősítés pedig "seperc". Ez nem jelenti azt, hogy nem kell hozzá alapos tudás, de a "mesterséges intelligencia" a munkát nagyon leegyszerűsíti, lerövidíti, hatékonnyá teszi. Ilyen próbapadnak szánták az MSG equipment cég tervezői az MS005-ös típust.

Az MS005 próbapad a 12 V és 24 V névleges feszültségű gépjármű váltakozó áramú generátorok műszaki állapotvizsgálatára alkalmas 300 A és 150 A terhelés alatt, beleértve a 12 V "start-stop" rendszerű generátorokat is, továbbá az indítómotorok műszaki állapotának komplex ellenőrzésére, valamint a 12 V-os indítóakkumulátorok maradékkapacitásának megállapítására. A próbapad valós időben, oszcillogramokkal jeleníti meg a mért paramétereket, ami lehetővé teszi az egység állapotának pontos ellenőrzését.

A gépjárműgenerátorok diagnosztikája a következő műszaki jellemzőket vizsgálja:

- − szabályozott feszültség,
- − a töltésjelző (ellenőrző-) lámpa helyes működése,
- − a frekvencia és az FR kitöltési tényező kijelzése (feszültségszabályozó reakciója),
- − az AC pulzáció értéke.

A próbapad valós időben, oszcillogramokkal jeleníti meg a mért paramétereket, ami lehetővé teszi az egység állapotának pontos ellenőrzését.

COM generátoroknál:

- − azonosító és protokoll,
- − kommunikáció sebessége,
- − LIN protokoll típusa,
- − a szabályozó öndiagnosztika.

Az indítómotoroknál indítástól kezdődően oszcillogramokon követhetjük a feszültségváltozás jellegét és a 30-as, 45-ös és 50-es kapcsokon lévő áramokat.

#### **AZ MS005 PRÓBAPAD ÁLTALÁNOS LEÍRÁSA**

A próbapad munkaterében ➋ az alábbi csatlakozókat találjuk: 1 – Generátorhajtó szíjak: ékszíj és hosszbordás szíj

2 – Tápkábelek: В+ és В–

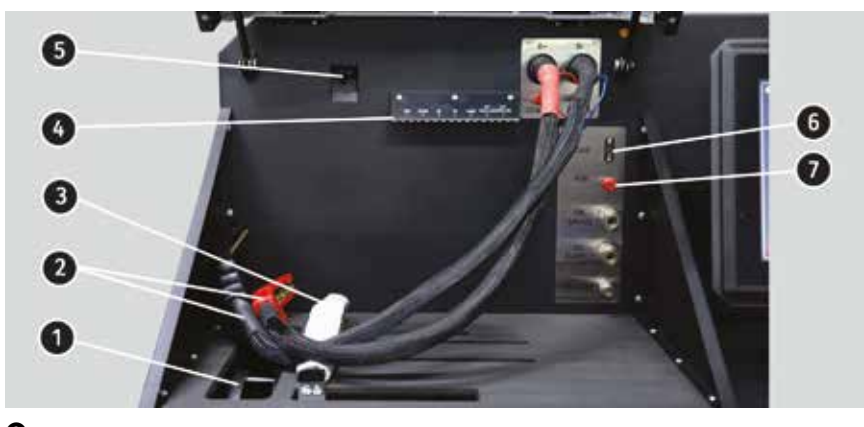

➋

 $\mathbf{\Theta}$ 

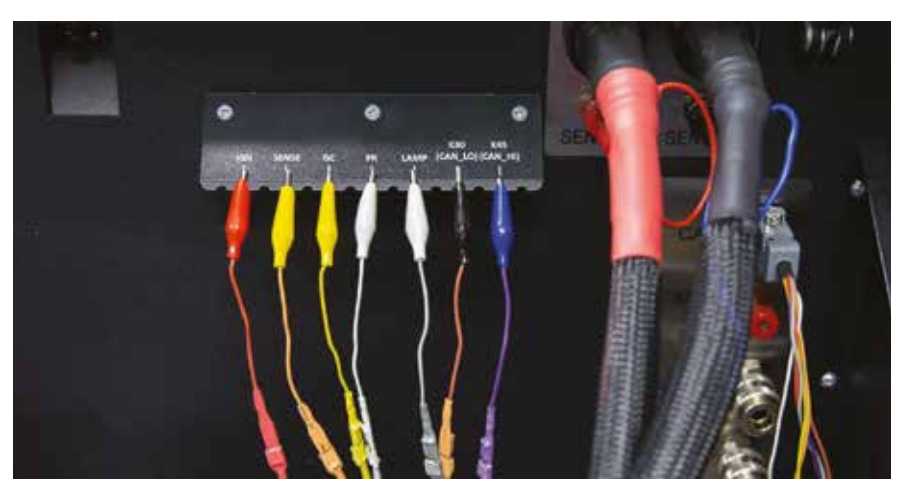

3 – Egységrögzítő (leszorító) lánc 4 – A diagnosztikai csipeszes kábelek

- tartója (lásd külön ábrán) 5 – Hőkamera
- 6 Diagnosztikai kábel csatlakozóportja
- 7 Diagnosztikai kábel csatlakozóportja az indítómotor-diagnosztikához ➌

A mérővezetékeket színkódjaikkal azonosítjuk és célszerűen a ➌ ábrán látható felirattal jelölt helyekre tesszük. Színben a krokodilcsipesz vezetékének, illetve az elmenőkábel színe számít az azonosításban. Vegyük sorra:

**Piros** – IGN (Ignition) – a gyújtóáramkör csatlakoztatására szolgál, a kivezetések: 15, A, IG.

**Narancssárga** – SENSE (Sense Pin) – az a terminál, amely lehetővé teszi az akkumulátor feszültségének feszültségszabályozó általi meghatározott értékének a mérését, valamint összehasonlítja az akkumulátor feszültségét a generátor kimeneti feszültségével. Ez az illesztőkábel az S csatlakozóhoz csatlakozik.

**Sárga** – GC – a generátorfeszültség-szabályozó vezérlés csatlakoztatására szolgál. Ez az illesztővezeték a következő kivezetésekhez csatlakozik: COM, SIG stb.

**Fehér** – FR – a terminál, amely a szabályozó terhelésére vonatkozó adatokat továbbítja. Ez a vezeték a következő kapcsokhoz csatlakozik: FR, DFM, M.

**Szürke** – LAMP – a feszültségszabályozó-ellenőrző lámpa áramkörének csatlakozási pontja. A következő kapcsokhoz van csatlakoztatva: D+, L, IL, 61.

**Barna** – K30 – az indító 30. kapcsához csatlakozik, amely a próbapadi akkumulátor "+" kivezetéséhez csatlakozik. **Lila** – К45 – az indítómotor behúzótekercsének kimenetére csatlakozik.

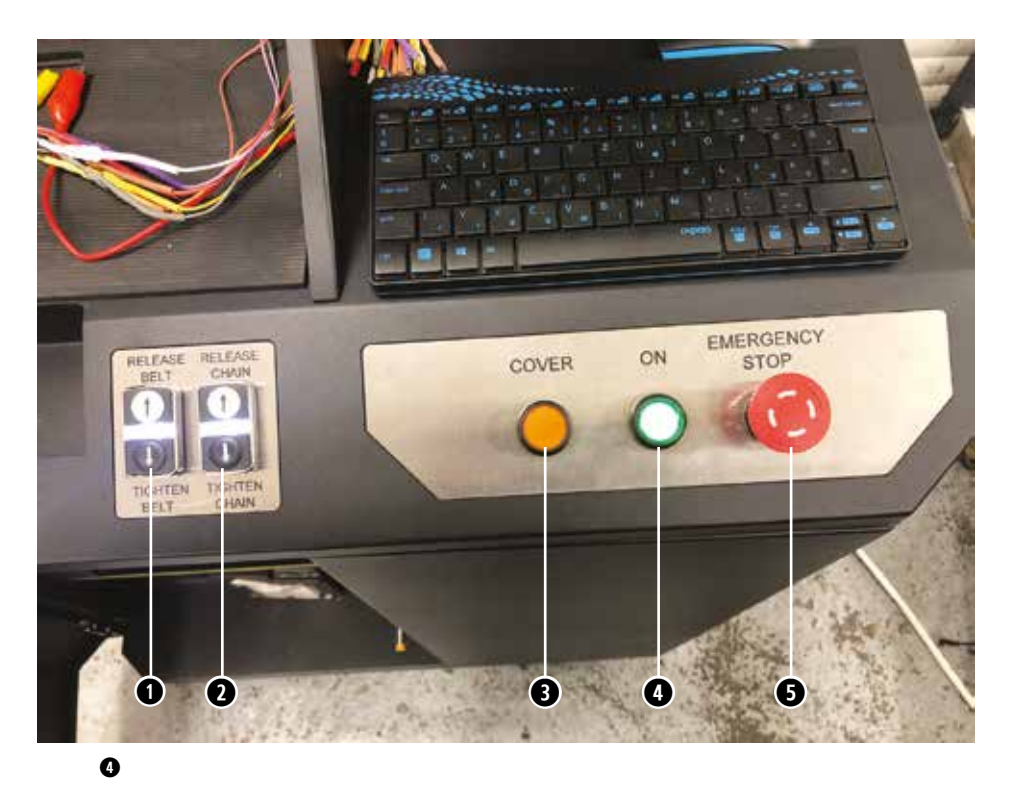

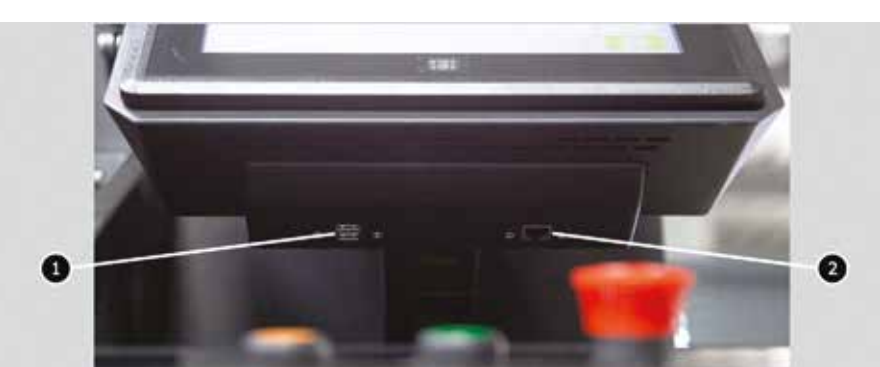

➎ USB- és LAN-portok helye

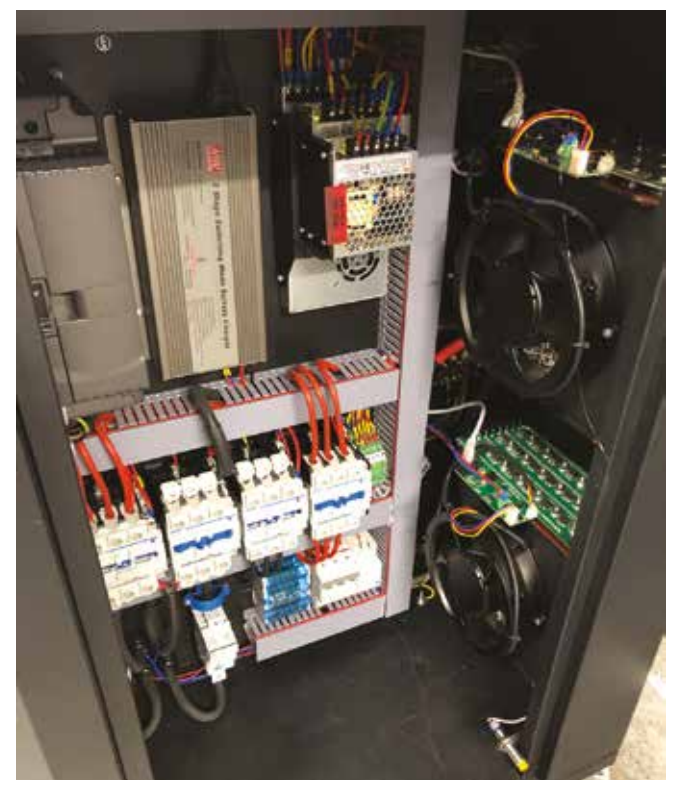

A próbapad vezérlőpaneljét a ➍ ábra mutatja, a kezelőszerveket számmal jelöltük: 1 – Gombok a generátor hajtószíja

meghúzásának (TIGHTEN BELT) és lazításának (RELEASE BELT) vezérlésére.

2 – Gombok az egységrögzítő lánc meghúzásának (TIGHTEN CHAIN) és lazításának (RELEASE CHAIN) vezérlésére.

3 – COVER gomb – kinyitja a védőburkolatot.

4 – "KI/BE" (ON) gomb – felelős a padon lévő áramellátásért. A munkapad kikapcsolása a szervizprogram főmenüjében található "Turn off the bench" gomb megnyomásával történik.

5 – EMERGENCY STOP (vészleállítás) gomb – a generátorhajtás vészleállítása, kikapcsolja a szíj/lánc meghúzását és a tápkábelek betáplálását.

Az érintőképernyő alján két USB-port ➎ található a számítógép perifériá-

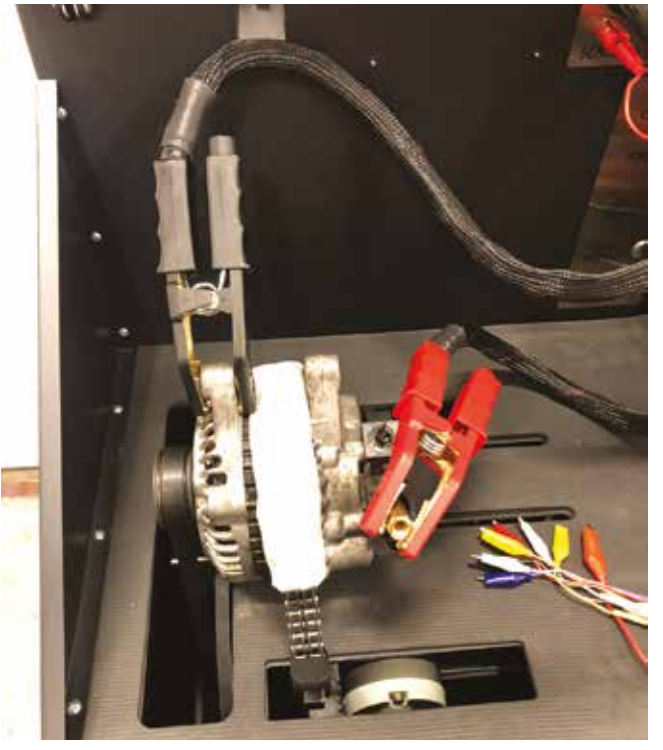

➐ A B+ tápkábel kényelmes csatlakoztatásához csavarja fel az adaptert a generátor pozitív kivezetésére

jának (egér, billentyűzet, wifiadapter) és a hálózati LAN-port csatlakoztatásához.

A pad szekrényét kinyitva <sup>o és a</sup> kivitelezést megszemlélve, meggyőződhetünk, hogy gondos, átgondolt gyártmánnyal van dolgunk (jellemző ez általában az MSG készülékeire, amint arról korábbi ismertetőinkben is szóltunk).

Szereljük fel a generátort, csatlakoztassuk a hajtószíjat, a hajtó motortengelyt és a generátortengelyt párhuzamosítsuk, a szíj vonalba futását állítsuk be, majd a lánccal szorítsuk le a generátort, a megfelelő leszorítóerő létrejöttét lámpa jelzi <sup>0</sup>.

#### **MUNKÁRA FEL!**

Nyissuk meg a próbapad főmenüjét! Tartalma a ➒ kép alapján az alábbi: 1 – A próbapad-leállító virtuális OFF gombja, ezzel, és ne a vészgombbal állítsuk le a padot.

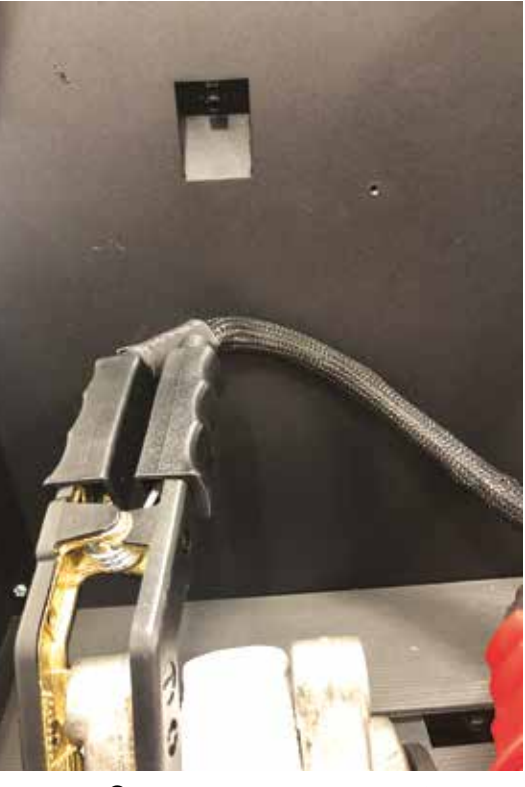

➑ A generátor hőmérsékletét hőkamera figyeli

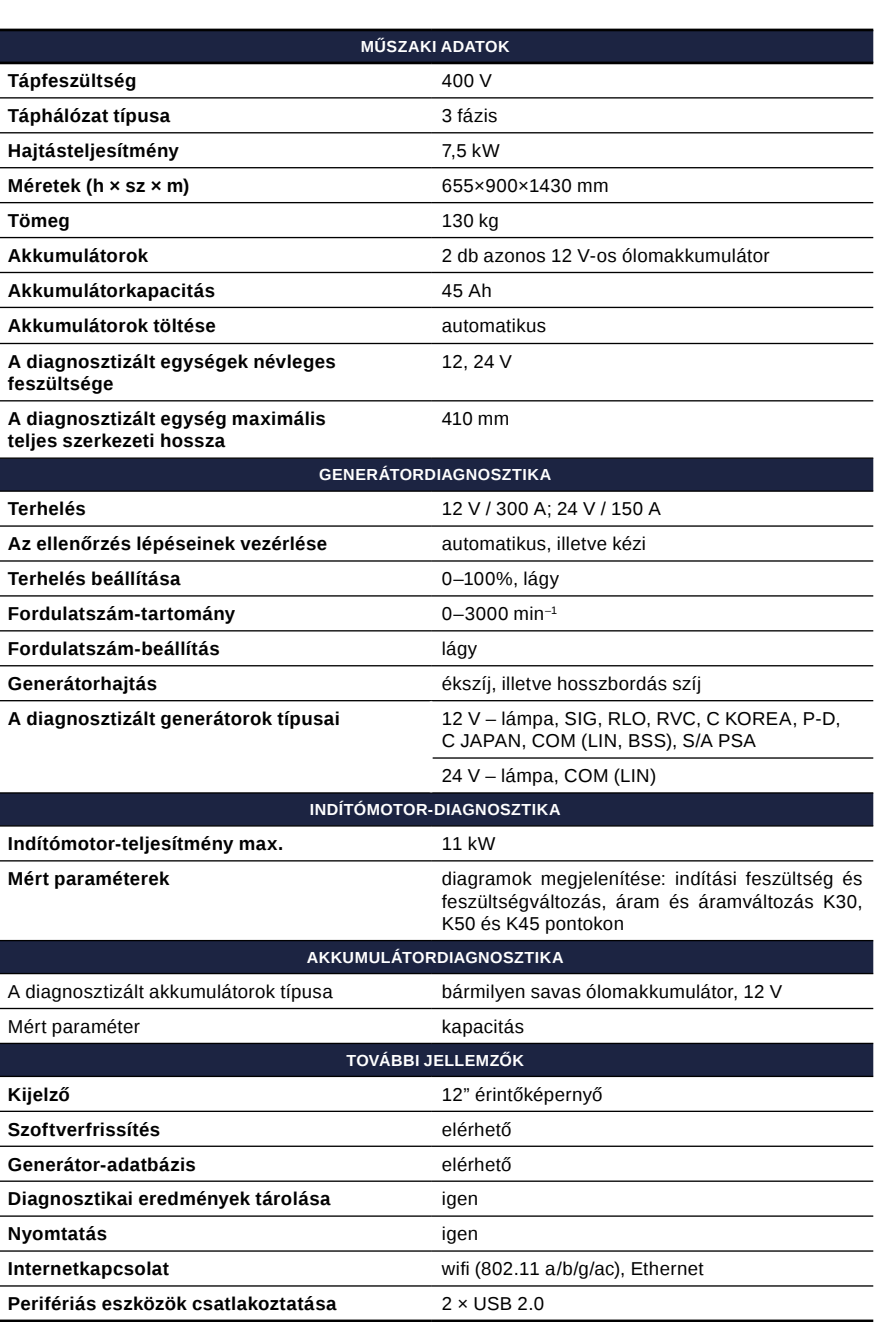

2 – Gomb a generátor adatbázisba való belépéséhez.

3 – Generátordiagnosztika-aktiváló gomb.

4 – Az indítómotor-diagnosztika aktiváló gombja.

5 – Információ a padhoz csatlakoztatott akkumulátorok állapotáról.

6 – A csatlakoztatott diagnosztikai kábel jelzője.

7 – Jelzőgomb a hajtószíj meghúzásához és a rögzítőlánc megfeszítéséhez:

- piros szín a szíj/lánc nincs megfeszítve,
- zöld szín a szíj/lánc meghúzása megfelelő.

Nyomja meg a szíj- és láncfeszítés-vezérlés menüjének eléréséhez.

8 – A jelzőgomb azt jelzi, hogy a diagnosztika nem hajtható végre. Nyomja meg, hogy megnyissa az ablakot, ahol elolvashatja a letiltás okait:

- a bal oldali szervizajtó nyitva van;
- nyitva van az első szervizajtó;
- a jobb oldali szervizajtó nyitva van;
- A VÉSZLEÁLLÍTÁS gombot megnyomta.

9 – SETTINGS gomb (beállítások). Csak a programfelület nyelve módosítható.

A generátordiagnosztika üzemmódjának aktiválása után megjelenik a diagnosztizált generátor típusának kiválasztására szolgáló menü ➓, amely tartalmazza:

1 – Diagnosztizált generátortípus.

2 – A diagnosztizált generátor névleges feszültsége.

3 – Maximális áramerősség a generátordiagnosztikához.

4 – A leggyakoribb generátortípusok csatlakozókapcsainak hivatkozásai a diagnosztizált generátorhoz való megfelelő kiválasztáshoz.

5 – Gomb a kiválasztott generátortípus automatikus diagnosztikai üzemmódjára való átváltáshoz.

6 – A kiválasztott generátortípus kézi diagnosztikai üzemmódjára váltás gombja.

7 – Agenerátor szíjtárcsája átmérőjének beállítása. Ez a paraméter akkor van beállítva, ha a generátordiagnosztika során a forgási sebességnek meg kell egyeznie a járműmotor fordulatszámával.

Az MS-33001 diagnosztikai kábel ⓫ generátorok és indítómotorok diagnosztikájára használt kapcsait csak a relé szabályozókapcsaira és a K30 és 50a indítókapcsokra szabad csatlakoztatni.

# **A GENERÁTOR FELKÉSZÍTÉSE A MÉRÉSHEZ**

A generátor teljesítményének ellenőrzéséhez a diagnosztikai kábel vezetékeit megfelelően kell csatlakoztatni a generátor csatlakozójának kivezetéseihez.

A generátor OEM-jére hivatkozva, amelyet általában a karosszérián vagy a hátsó burkolaton tüntetnek fel, keresse meg a generátor csatlakozójának, kivezetéseinek hivatkozásait a próbapadi adatbázisban <sup>®</sup>:

 $\left(3\right)$  $\binom{2}{3}$  $\left( 1\right)$ ➒ Próbapad főmenüje

Max current, As 300 Voltain  $^{(2)}$ LAMI ∩ c torn SIA PM 4  $\circledR$ ি

➓ A diagnosztizált generátor típusának kiválasztására szolgáló menü a lábkiosztásokkal

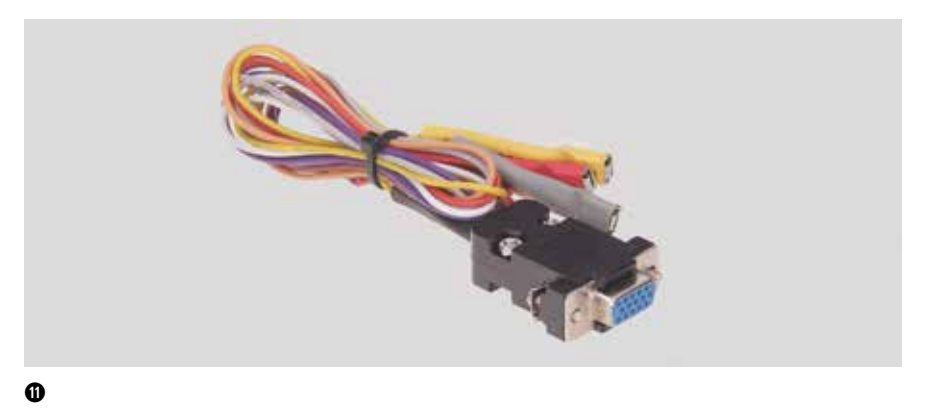

Az MS-33001 diagnosztikai kábel generátorok és indítómotorok diagnosztikájára használt kapcsait csak a relé szabályozókapcsaira és a K30 és 50a indítókapcsokra szabad csatlakoztatni.

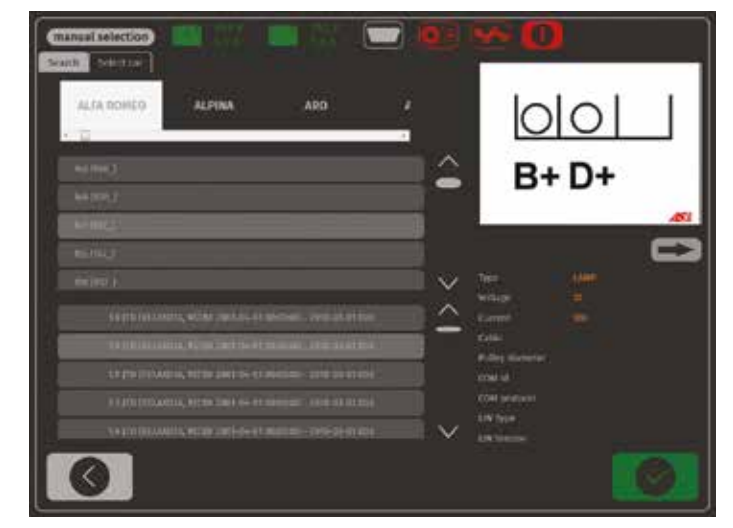

⓬ Adatbázis-keresés menü és keresési eredmények

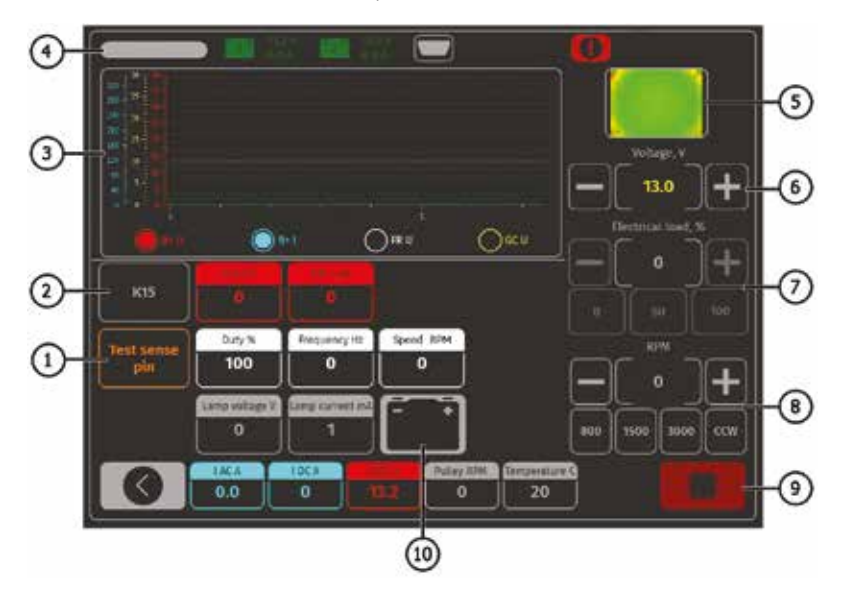

⓭ A lámpa, SIG, RLO, RVC, C KOREA, P-D, C JAPAN generátortípusok diagnosztikája

- 1. Nyomja meg az Adatbázis gombot a munkapad főmenüjében (➒ ábra, 2. gomb).
- 2. A megnyíló ablakban  $\Phi$  a "Keresés" fülön írja be a generátor sorozatszámát, és nyomja meg a "Keresés" gombot, vagy az "Autó kiválasztása" fülön válassza ki azt az autómárkát és modellt, amelybe a diagnosztizált generátort telepítették.
- 3. Ha az adatbázis rendelkezik a szükséges generátorral, annak típusa, főbb specifikációi, fényképek és csatlakozóterminálok hivatkozásai (a generátor képe alatti nyíl megnyomásával megjelenítheti a csatlakozóterminál hivatkozásait).

#### **GENERÁTORDIAGNOSZTIKA**

A teszt indításakor a következő információk jelenhetnek meg <sup>®:</sup>

 $1 -$  "Test sense pin" gomb – nyomja meg, hogy az S terminál teljesítményét ellenőrizze. A feszültségszabályozó leolvassa a tényleges akkumulátorfeszültséget az S (Sense) kapocsra hivatkozva, és növeli a generátor kimeneti feszültségét a töltési veszteségek kompenzálására.

2 – K15 gomb utánozza a gyújtás indítójelét, amely a generátor feszültségszabályozójához kerül. Ha a generátor konfigurációja tartalmazza a terminált (А vagy IG, vagy 15), nyomja meg a K15 gombot a generátor diagnosztikája előtt.

3 – A mért paraméterdiagram megjelenítési mezője.

4 – Diagnosztizált generátortípus.

5 – Az egység hőmérsékletének kijelzése a hőkameráról.

6 – Generátor kimeneti feszültségét vezérlő gombok (ha a kialakítás lehetővé teszi a feszültség beállítását).

7 – Generátorterhelést vezérlő gombok. Az érték a beállított érték %-ában van megadva.

8 – Gombok a generátor fordulatszámának és forgási irányának szabályozására. Alapértelmezés szerint a próbapad az óramutató járásával megegyező irányba forgatja a generátort (ha a szíjtárcsa felől nézzük). Ha szükséges, változtassa meg a forgásirányt a CCW gomb megnyomásával.

9 – Diagnosztikai folyamatot leállító gomb.

10 – Az ellenőrzőlámpa működésének visszajelzője.

# **KÉPMEZŐN BELÜLI KIJELZÉSEK**

**K15 U V** – feszültségérték a gyújtáskörben (K15).

**K15 I mA** – áramérték a gyújtáskörben (K15).

**Duty%** – kitöltési tényező % – az FR, DFM, M csatornán keresztül vett PWM jel kitöltési tényezője (a forgórésztekercsen átfolyó gerjesztőárammal arányosan).

**Frequency Hz** – frekvencia Hz – az FR, DFM, M csatornán keresztül kapott jel frekvenciaértéke.

**Speed RPM** – fordulatszám-szabályozó által mért generátor-fordulatszám.

**Lamp voltage V** – lámpafeszültség V – feszültségérték a vezérlőlámpán.

**Lamp current mA** – lámpaáram mA – az elektromos áram értéke a vezérlőlámpán. **I AC A** – a váltakozó áram értéke a B+ áramkörben.

**I DC A** – az egyenáram értéke a B+ áramkörben.

**U DC V** – B+ kapocsfeszültség értéke. **Pulley RPM** – generátor-szíjtárcsa fordulatszáma. Ha a szíjtárcsa mérete nincs megadva a menüben, akkor a hajtás fordulatszáma jelenik meg. Temperature C – a generátor hőmérsékletének maximális értéke, amelyet hőkamera rögzít.

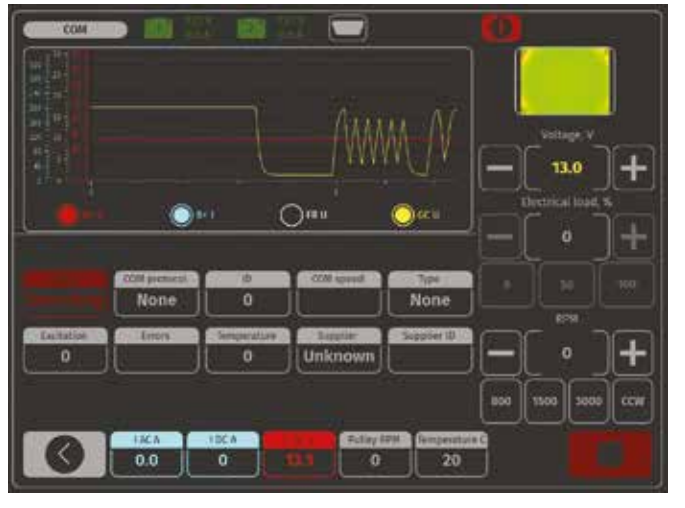

⓮ COM generátor diagnosztikai menü

A COM generátor diagnosztikai menüjének tartalma ⓮:

**Status** – generátor csatlakozásának állapotjelzője.

**COM protokol** – feszültségszabályozó protokoll verziójelzője: BSS, LIN1 vagy LIN2.

**ID** – feszültségszabályozó azonosító száma.

**COM speed** – adatátvitelisebesség-jelző a vezérlőegységtől (ECU) a feszültségszabályozóhoz. Ez a paraméter a LIN protokollal vezérelt generátoroknál jelenik meg. A következő sebességértékek jeleníthetők meg:

- − L 2400 Bod (alacsony);
- − M 9600 Bod (közepes);
- − H 19200 Bod (nagy).

**TYPE** – a LIN protokollszabályozó típuskódjának megjelenítése: A1, A2, A3, A4, B1, B2, B3, B4, C3, D1, D2, E1. EXCITATION – áramérték a generátor gerjesztésének tekercsében. Ezt a paramétert a feszültségszabályozóból olvassa ki a LIN protokoll. ERRORS – hibajelzés, amelyet a

szabályozó továbbít a motorvezérlő egységnek. A következő hibák fordulhatnak elő:

- − E (elektromos) elektromos hibák;
- − M (mechanikus) mechanikai hibák;
- − T (termikus) túlmelegedés.

**TEMPERATURE** – a szabályozó által mért saját hőmérséklet.

**Supplier** – a generátor feszültségszabályozó gyártója.

**Supplier ID** – a generátor feszültség-

szabályozójának gyártói azonosító száma.

# **GENERÁTORDIAGNOSZTIKA KÉZI VEZÉRLÉSŰ ÜZEMMÓDBAN**

1. A generátor felszerelése után végezze el a belépés alaplépéseit ➒. A próbapad generátor-adatbázisának használatakor a diagnosztikai paraméterek beállítása automatikusan történik. Válassza ki a diagnosztizált generátor névleges feszültségét, a generátor típusát, a maximális diagnosztikai áramot, a szíjtárcsa átmérőjét.

A diagnosztika csak akkor indítható el, ha a próbapadi diagnosztikai kimenetek csatlakoztatva vannak a generátor feszültségszabályozó kapcsaihoz.

2. A diagnosztika elindításához nyomja meg a "Kézi teszt" (<sup>@</sup> ábra, 6) gombot. Ha a diagnosztizált generátor COM típusú, várjon, amíg a munkapad azonosítja a generátor azonosítóját és típusát. Az ERRORS jelző mellett megjelenik a MEC mechanikai hiba értesítés.

Ha a generátor konfigurációja tartalmazza az A vagy IG, vagy a 15 terminált, aktiválja a K15 gombot. Ha a generátor konfigurációja tartalmazza az ellenőrzőlámpát, a jelzőfénynek világítania kell (<sup>®</sup> ábra, 10).

- 3. Szemrevételezéssel ellenőrizze, hogy a generátor megfelelően forog-e. A szabadon futó szíjtárcsás generátorok esetében legyünk óvatosak a forgásirány kiválasztásakor. Ha rendellenes zajok vagy generátorrezgések vannak, amelyek a generátor mechanikai meghibásodására utalhatnak, állítsa le a diagnosztikát.
- 4. A hajtásvezérlő gombokkal fokozatosan növelje a fordulatszámot, amíg a kimeneti feszültség megegyezik a névleges feszültséggel. Az üzemképes generátorok többsége 700–850 min–1 között indítja el az áramtermelést.

Egyes COM típusú generátorok esetében 1200 min<sup>-1</sup>-nél nagyobb fordulatszámon kezdődik az áramleadás, emellett vannak LRC generátorok (Load Response Control), amelyek a kimeneti feszültség ingadozásánál átmeneti késleltetéssel rendelkeznek.

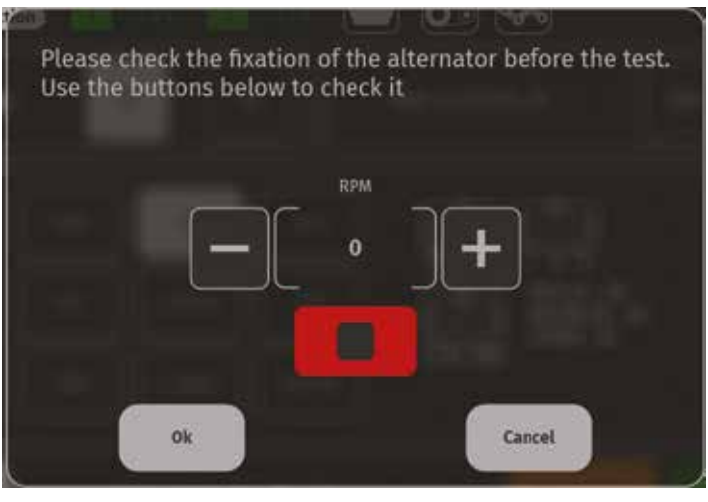

 $\mathbf \Phi$ 

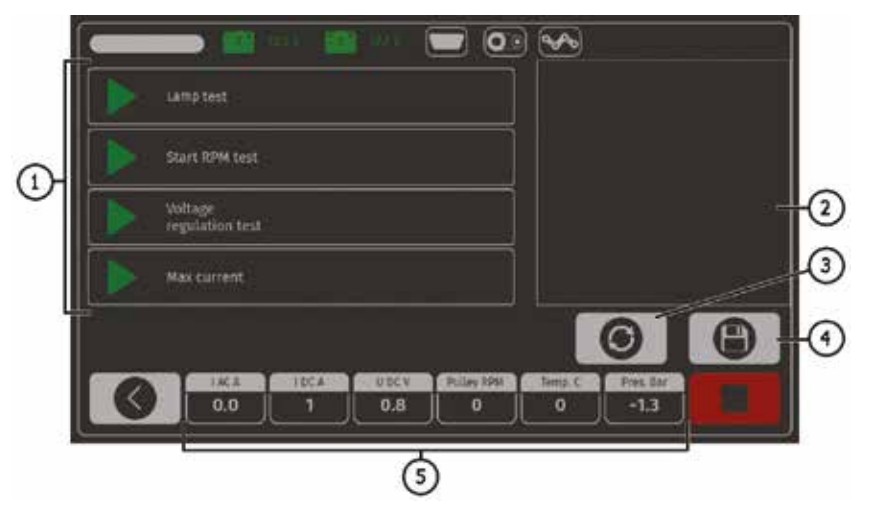

⓰ Automatikus ellenőrzési mód menü, az automatikus tesztlépések minden generátortípus esetében egyediek

Lámpa típusú generátorok esetén a szabályozott feszültség értékét 12 V-os generátor esetén 14–14,8 V, 24 V-os generátorok esetén 28– 29,8 V között kell beállítani. Ha a generátor fel van szerelve ellenőrzőlámpával, akkor annak ki kell aludnia.

Ha a diagnosztizált generátor COM típusú, a mechanikai hiba megszűnik.

#### **A feszültségszabályozó ellenőrzése**

- 1. Állítsa be a fordulatszámot 1500– 2000 min–1 közötti értékre.
- 2. Nyomja meg a kimenetifeszültség-vezérlő gombjait (<sup>o ábra, 6</sup>) a generátor kimeneti feszültségének fokozatos beállításához (min.-ről max.-ra). A mért feszültség arányosan fog változni. Figyelem! A feszültségszabályozás nélküli lámpa típusú generátorok esetében ez a bekezdés kimarad.
- 3. A C JAPAN típusú generátornál állítsa a névleges stabilizáló feszültséget 0 módba – a mért stabilizálófeszültség értékét az akkumulátorfeszültség értékével azonosra kell beállítani (➒ ábra, 5). Ezután állítsa a névleges stabilizálófeszültséget 1 módba, és a mért stabilizálófeszültség értékét 14–14,7 V között kell beállítani.

#### **A generátor működés-ellenőrzése terhelés alatt**

1. Állítsa be a fordulatszámot 2500– 3000 min–1 közötti értékre.

- 2. Állítsa be a feszültséget 14–14,8 V között. A C JAPAN típusú generátoroknál kapcsolja be az 1-es módot.
- 3. Nyomja meg az elektromos terhelésszabályozó gombokat (<sup>@</sup> ábra, 7) a generátor terhelésének fokozatos növeléséhez. Ugyanakkor a kimeneti feszültség értékének állandónak kell maradnia, miközben a váltakozó áram (I, AC) értéke a B+ áramkörben nem haladhatja meg a névleges terhelési érték 10%-át (pl. 50 A terhelésnél az I, AC érték nem haladhatja meg az 5 A-t). Az áramoszcillogramon nem lehetnek nagy csúcsok, az értékek egyenlő határokon belül változhatnak.

A generátor műszaki állapotának ellenőrzéséhez elegendő az 50–80 A terhelés.

**A generátordiagnosztika befejezése** Nyomja meg a gombot a generátor hajtásának leállításához, majd kattintson a "vissza" gombra az üzemmódból való kilépéshez és a tápellátás eltávolításához. Most a generátor levehető a padról.

### **GENERÁTORDIAGNOSZTIKA AUTOMATIKUS VEZÉRLÉSŰ ÜZEMMÓDBAN**

1. A generátor rögzítése és csatlakoztatása után a kezdőképernyőn (<sup>O</sup> ábra, 3) lépjen az "Általános generátor" menübe.

- 2. A megnyíló ablakban válassza ki: a diagnosztizált generátor névleges feszültségét, 12 V vagy 24 V, a generátor típusát, a maximális tesztáramot, a szíjtárcsa átmérőjét (ha az érték ismert). A generátor alap használatakor az ellenőrzési paraméterek beállítása automatikusan történik.
- 3. A diagnosztikai folyamat automatikus módban történő elindításához kattintson az "Automatic test" (➓ ábra, 5) gombra.
- 4. Az "Automatic test" gomb megnyomása után megjelenik egy ablak a generátor előtesztjének fordulatszám-beállításához (<sup>6</sup> ábra) min–1 közötti értékre. Ha a generátor normálisan forog, és nincs jele az egység mechanikai meghibásodásának, nyomja meg az "OK" gombot – megnyílik az automatikus ellenőrzési mód ablaka (<sup>@</sup> ábra).
- 5. Az Automatikus ellenőrzés menüben aktiválja az ellenőrzés minden lépését egymás után. A tesztelés minden szakaszának befejezése után az eredmény eltárolható a próbapad memóriájában, és a generátor leszerelhető a próbapadról.
- 1 Aktiválógombok a generátor vizsgálati (mérési) fázisaihoz:
	- lámpateszt a vezérlőlámpa áramköri teljesítményének ellenőrzése,
	- indítási fordulatszám teszt a generátor-szíjtárcsa fordulatszámának meghatározása, amelynél az áramtermelés elindul,
	- feszültségszabályozó-teszt vezérelt szabályozók teljesítményének ellenőrzése,
	- max. áramerősség a generátor által termelt maximális áramerősség meghatározása.

2 – A teszteredmények megjelenítésére szolgáló mező.

3 – Reset gomb egy új tesztciklushoz.

4 – A teszt eredményeinek mentésére szolgáló gomb.

5 – A mért paraméterek aktuális értékei.

A  $\Phi$  ábra a generátorvizsgálat jegyzőkönyvének tartalmát mutatja be.

#### **INDÍTÓMOTOR-DIAGNOSZTIKA**

Az indítómotor diagnosztikai vizsgálatának lépései:

- 1. Az indítómotor felszerelése a munkaterületre, és rögzítése.
- 2. A "B+" tápkábel csatlakoztatása, célszerűen az adapterre fogatva. A "B–" testkábelt csatlakoztassa az indítómotortesthez <sup>®</sup>.
- 3. Csatlakoztassa a munkapad 50-es portját a behúzótekercs csatlakozójához (50-es kapocs <sup>®</sup>).
- 4. Csatlakoztassa a K30 és K45 kábeleket a megfelelő indítókapcsokhoz  $\mathbf{0}$ .
- 5. A főmenüben válassza ki az indítómotor-diagnosztikai módot, majd a névleges feszültséget (12 V vagy 24 V) – a diagnosztizált egység specifikációi alapján.
- 6. Állítsa be a diagnosztika időtartamát és nyomja meg a Start gombot  $\Phi$ ábra, 5).
- 7. A beállított idő lejártakor a próbapad leállítja a diagnosztikát, és megjelennek a mért paraméterek  $\Phi$ . A feszültség- és áramváltozásokat tartalmazó oszcillogramok bemutatják az indítómotor műszaki állapotát és a meghibásodások valószínű okait.
- 8. Az indítómotort le lehet szerelni a próbapadról.

A próbapad az indítómotor terheléses vizsgálatára nem alkalmas.

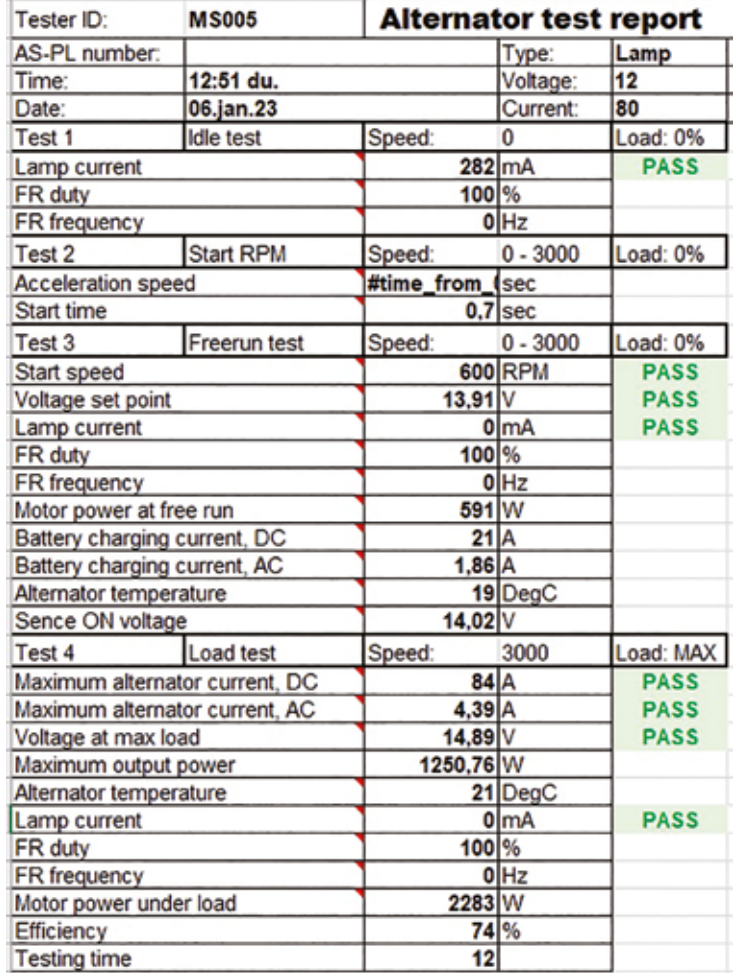

⓱ Generátorvizsgálati jegyzőkönyv

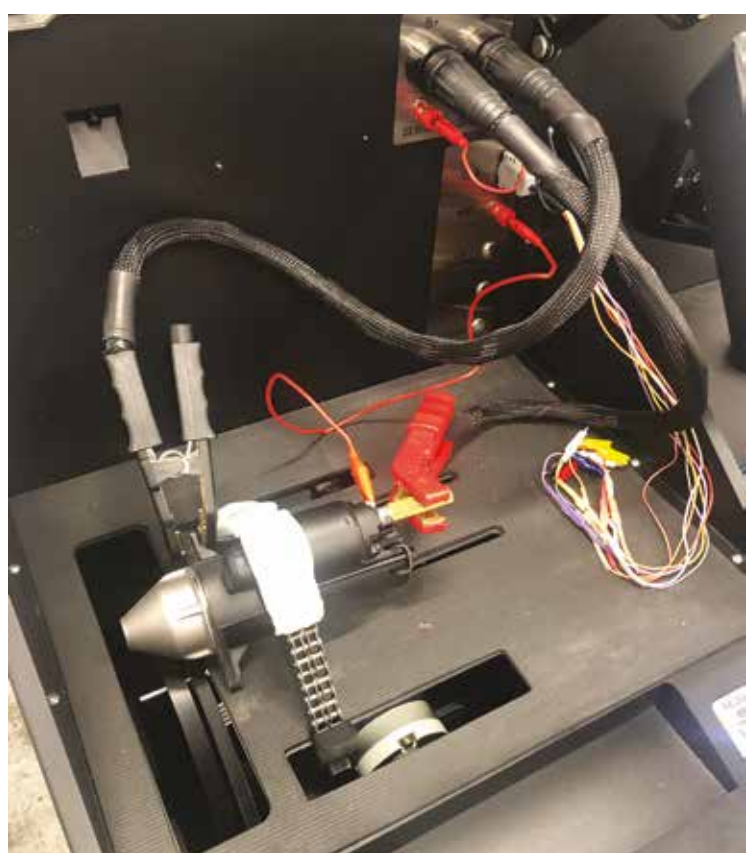

⓲ Az indítómotor elhelyezése a munkatérben, a vezetékek csatlakoztatása

A tesztelés minden szakaszának befejezése után az eredmény eltárolható a próbapad memóriájában, és a generátor leszerelhető a próbapadról.

A próbapad az indítómotor terheléses vizsgálatára nem alkalmas.

A mérési lehetőségeket a mérési képernyő @ tartalmának ismertetésével követhetjük nyomon.

Az Indítómotor-diagnosztika menüje <sup>o:</sup> 1 – A teljes vizsgálati idő alatt mért paraméterek oszcillogramja. 2 – A paraméterek oszcillogramja az indítómotor beindulási időintervallumában, az  $\bullet$  képből nagyítva. 3 – A teszt időtartamának beállítása. 4 – A teszt megkezdése után másodpercben mért paraméterek: B+ I A – elektromos áram a 30-as kapocsnál (В+); B+ U V – feszültség a 30-as kapcson (В+); K50 I A – elektromos áram az 50-es kapocsnál; K50 U V – feszültség az 50-es kapcson;

K30 K45 V – K30, K45 mágnesszelep kapocsfeszültség-esés – pillanatnyi. 5 – Diagnosztikaindító gomb.

6 – Aktuális paraméterek:

I AC A – váltakozó áram a В+ áramkörben (30. kapocs);

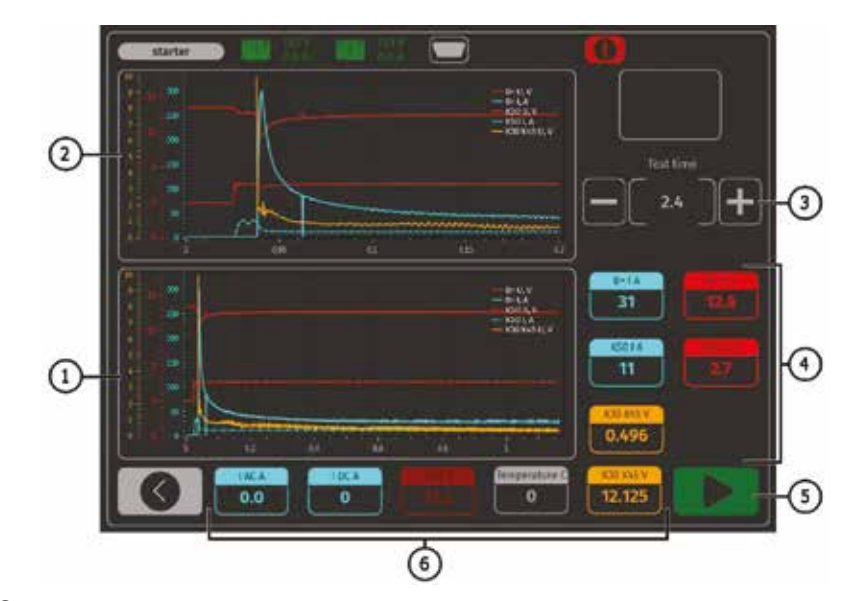

⓴ Indítómotor-diagnosztika menüje

I DC A – egyenáram a В+ áramkörben (30. kapocs);

U DC V – feszültség a В+ áramkörben (30. kapocs);

К30 К45 V – К30, К45 behúzótekercsérintkezők kapocsfeszültség-esése – átlagos. ■

A próbapadról további információt az **INTENT Hungária Kft.** ad: 9400 Sopron, Hőflányi u. 11., Tel.: 06-99/555-515

# Összeállította: **DR. NAGYSZOKOLYAI IVÁN, HASZA ATTILA**

*A próbapad leírása a gyártó, az MSG equipment Operation manual és User manual anyagai, az Intent munkatársainak a gyártóval folytatott konzultációja, valamint a berendezés beüzemelése során szerzett tapasztalatai alapján készült. A szerzői jogok az importőr Intent Kft. és az Autótechnika folyóirat szerkesztősége tulajdonát képezik, az anyag kereskedelmi és oktatási célra történő felhasználása csak az Intent Kft. írásos engedélye alapján engedélyezhető.*

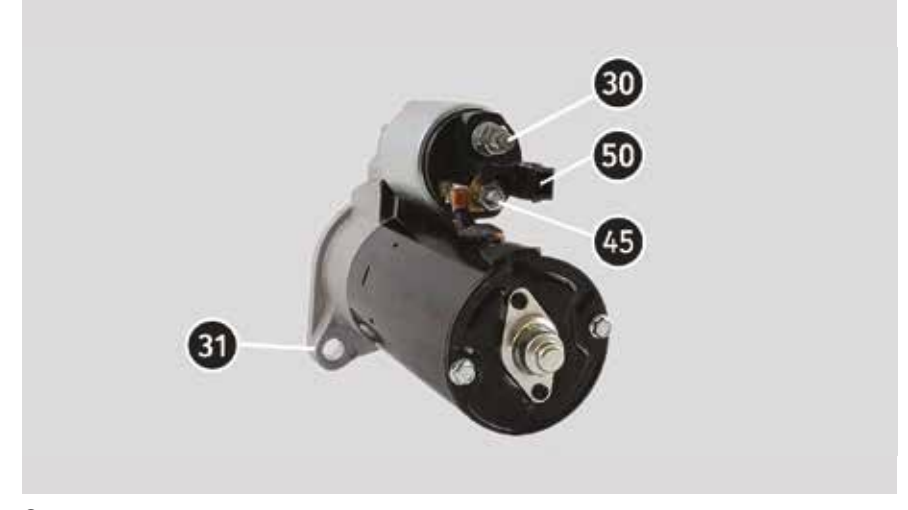

⓳ Az indítómotor kivezetései